Aktualizacja 07.03.2024 r.

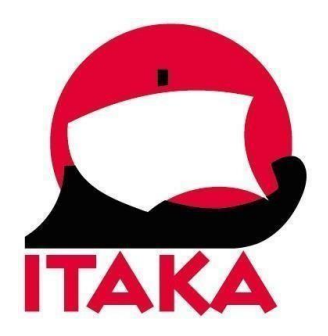

# **INSTRUKCJA WYPEŁNIANIA FORMULARZA DLA PODRÓŻUJĄCYCH DO DOMINIKANY**

W celu uzupełnienia formularza (E-Ticket) należy wejść na stronę internetową

<https://eticket.migracion.gob.do/>

Zalecamy wypełnienie formularza nie wcześniej, niż 72 godziny przed wylotem, bez użycia polskich znaków językowych.

Jeśli podróż odbywa się z innymi osobami lub dziećmi możesz uzupełnić jeden formularz dla wszystkich uczestników rezerwacji.

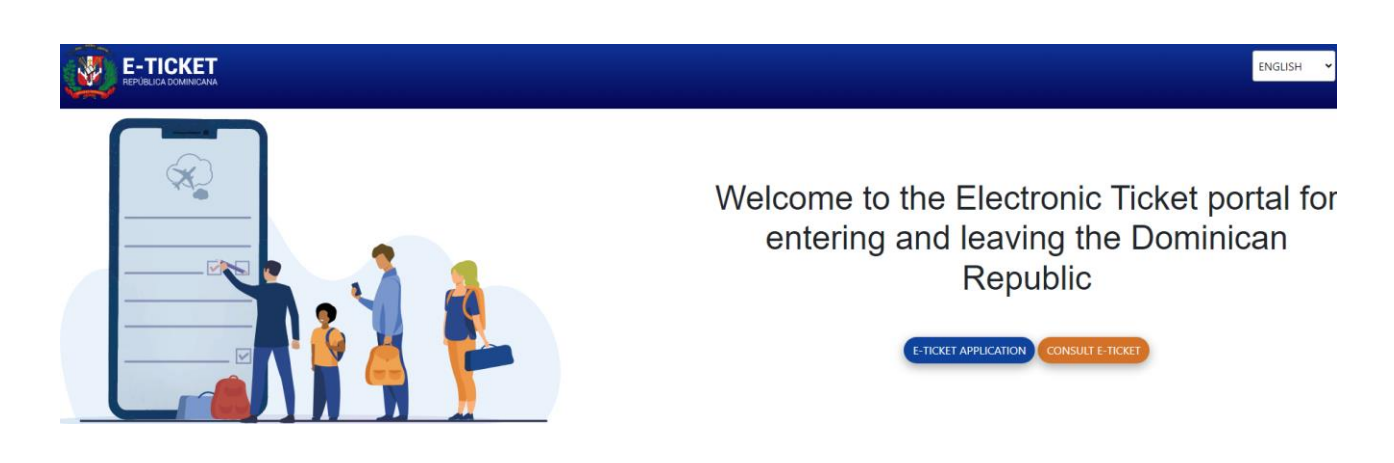

Przed przystąpieniem do wypełniania formularza możesz zmienić język, wybierając go z listy w prawnym górnym rogu strony:

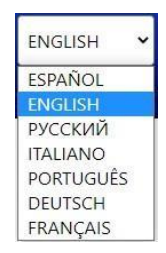

## 1. Wybierz *E-TICKET APPLICATION,* a następnie zaznacz *New eTicket*

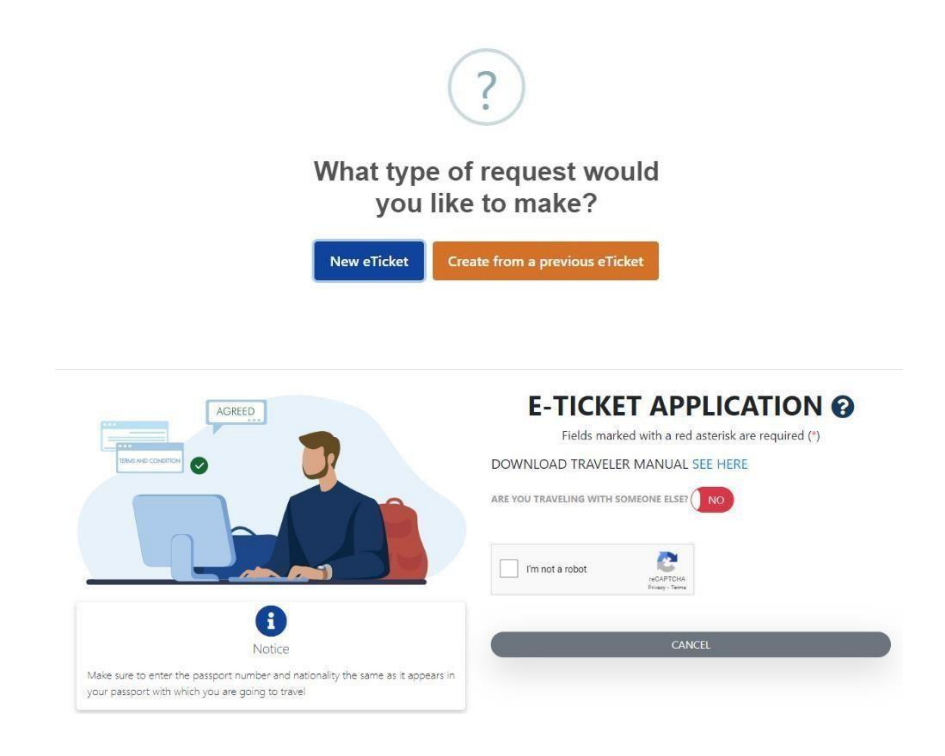

Upewnij się, że numer paszportu i narodowość są takie same jak w paszporcie, którym będziesz się posługiwał podczas podróży.

*ARE YOU TRAVELING WITH SOMEONE ELSE* – Czy z kimś podróżujesz?,zaznacz *YES* – tak lub *NO* – nie

Jeśli zaznaczyłeś *YES*, wskażliczbę osób (1-6), a następnie wybierz z listy rodzaj pokrewieństwa (*Friends –* przyjaciele, *Workmates* – współpracownicy, *Family* – rodzina, *Couple* – para*)*

Zaznacz checkbox: *I'm not a robot*, a następnie kliknij *SUBMIT*

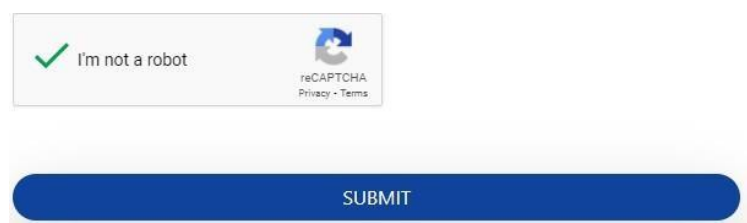

2. Na ekranie **w lewym górnym rogu** pojawi się Twój unikalny kod dostępu do formularza (*APPLICATION CODE*). Kod ten będzie wymagany przy ponownym logowaniu się do systemu.

APPLICATION CODE :

# *GENERAL INFORMATION* – Informacje ogólne Pola oznaczone czerwoną gwiazdką są obowiązkowe.

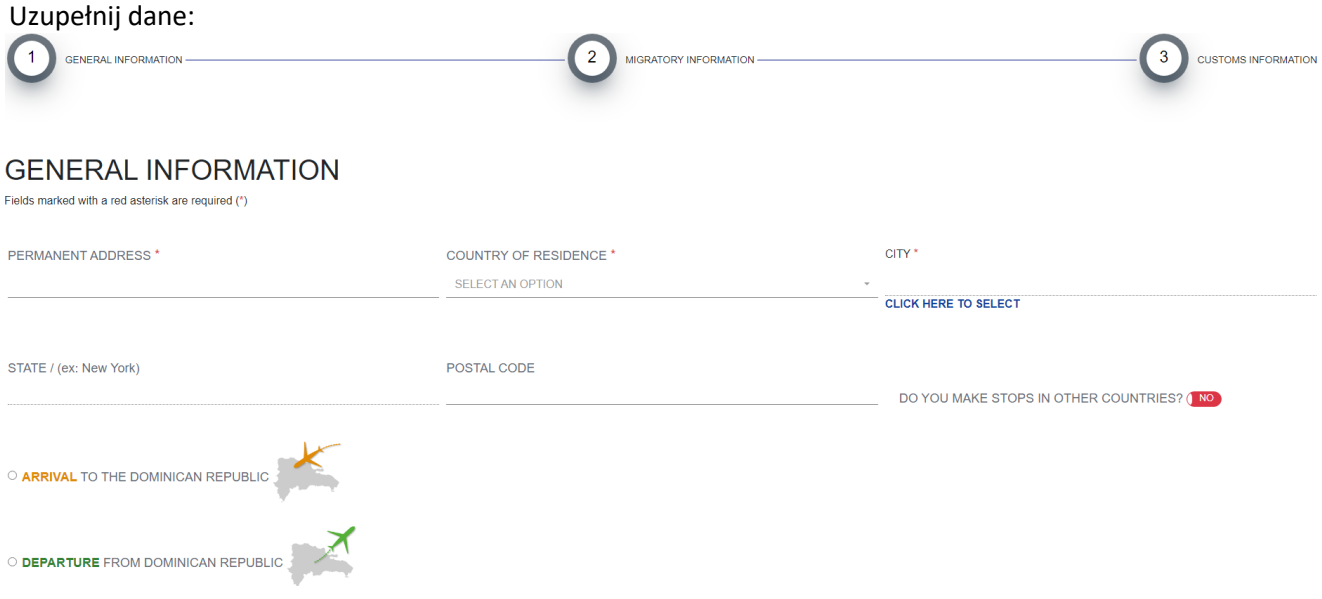

*PERMANENT ADDRESS* – adreszamieszkania, wpisz *COUNTRY OF RESIDENCE –* kraj zamieszkania *–* wybierz z listy (*Poland –* Polska) *CITY* – miasto – wybierz z listy *(Click here to select)*, wpisz i kliknij *Search STATE* – województwo (po wybraniu miasta, województwo pojawi się automatycznie) *POSTAL CODE –* kod pocztowy, wpisz *DO YOU MAKE STOPS IN OTHER COUNTRIES?* – Czy zatrzymujesz się w innych krajach? – zaznacz *NO* – Nie

Zaznacz pole *ARRIVAL* – przylot lub *DEPARTURE* – wylot, w zależności od tego czy wypełniasz formularz przed przylotem do Dominikany czy przed wylotem do Polski.

Aby przejść dalej, kliknij *NEXT*

3 . W kolejnym kroku uzupełnij dane dotyczące uczestników podróży (*MIGRATORY INFORMATION*). Pola oznaczone czerwoną gwiazdką są obowiązkowe.

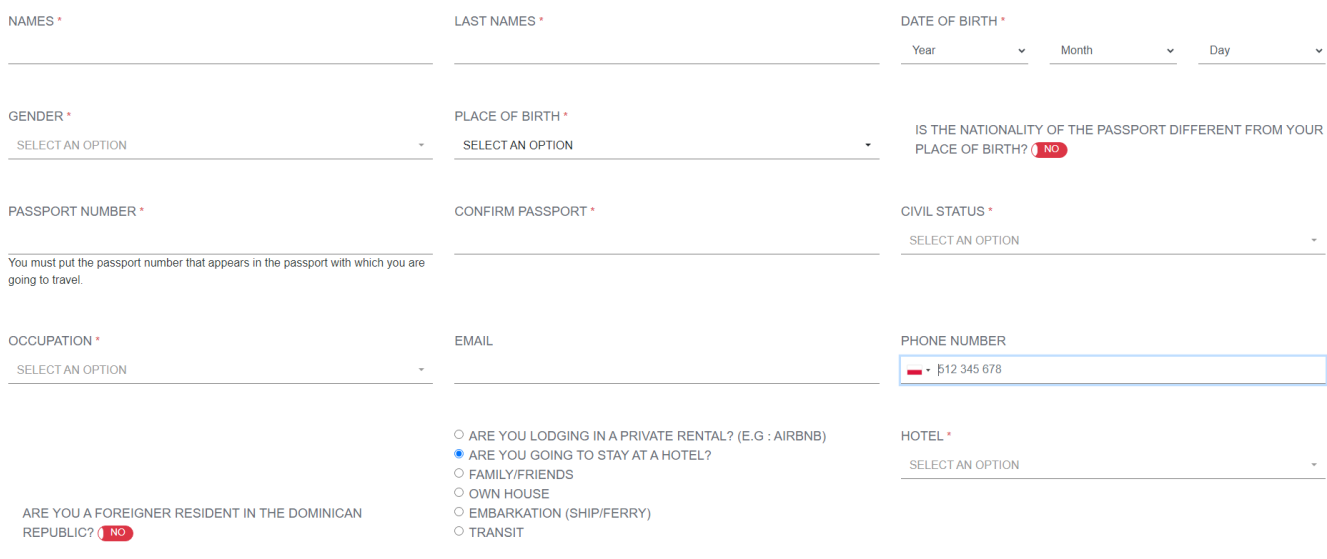

*NAMES* – imiona

*LAST NAMES* – nazwiska

*DATE OF BIRTH –* data urodzenia – wybierz z kalendarza lub wpisz (rok, miesiąc, dzień)

*GENDER* – płeć – wybierz z listy: *Masculine* – męska, *Feminine* – żeńska

*PLACE OF BIRTH* – miejsce urodzenia – wybierz z listy (Polska – *Poland)*

*IS THE NATIONALITY OF THE PASSPORT DIFFERENT FROM YOUR PLACE OF BIRTH? - czy obywatelstwo w* 

paszporcie różni się od miejsca urodzenia?, zaznacz *NO* – Nie lub *YES* –Tak

Jeśli zaznaczyłeś *YES* uzupełnij pole *COUNTRY OF NATIONALITY* – narodowość, wybierz z listy

*PASSPORT NUMBER* – numer paszportu, wpisz

*CONFIRM PASSPORT* – potwierdź numer paszportu, wpisz

*CIVIL STATUS* – stan cywilny – wybierz z listy: *Single* – wolny, *Married* – żonaty, *Concubinage* – konkubinat, *Free union* – wolny związek, *Others – inny*

*OCCUPATION* – zawód, wybierz z listy: *Unemployed* – niezatrudniony/bezrobotny, *Crew Member* – członek załogi, *Diplomatic* – dyplomata, *Retired* – na emeryturze, *Student* – student, *Freelancer* – wolny zawód, *Private Employee* – pracownik zatrudniony u prywatnego przedsiębiorcy, *Public Employee* – pracownik administracji państwowej, *Entrepreneur* – przedsiębiorca

*EMAIL* – adres mailowy, wpisz

*PHONE NUMBER* – numer telefonu, wybierz kraj z numerem kierunkowym i uzupełnij swój numer telefonu

*ARE YOU A FOREIGNER RESIDENT IN THE DOMINICAN REPUBLIC*? – Czy jesteś cudzoziemcem mieszkającym na Dominikanie? wybierz *NO* – Nie

Następnie zaznacz:

*ARE YOU GOING TO STAY AT A HOTEL?* – Czy zatrzymasz się w hotelu?

*HOTEL* – hotel, wybierz *z listy*

Jeśli zaznaczyłeś w formularzu, że podróżujesz z innymi osobami, powyższe dane należy uzupełnić dla każdego uczestnika.

#### 4. Następnie uzupełnij dane dotyczące lotu:

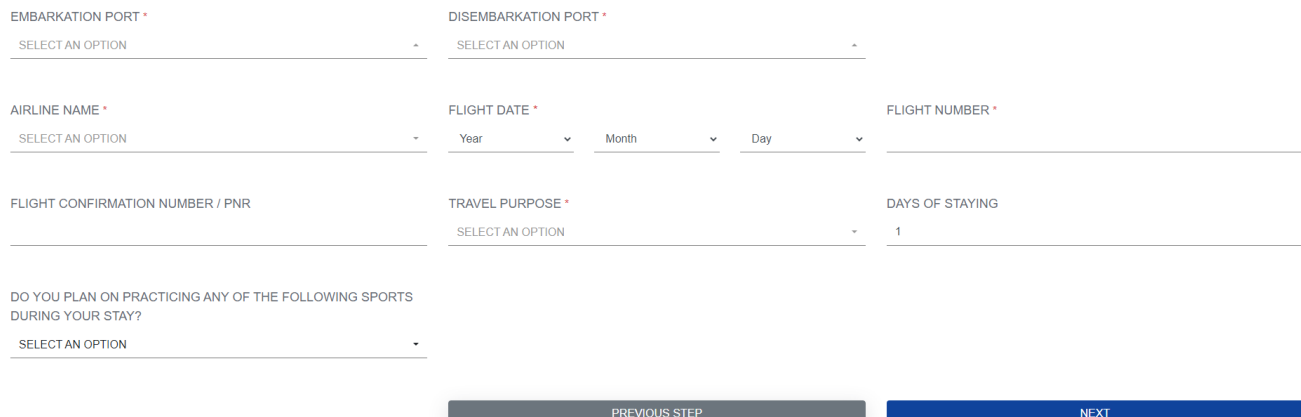

*EMBARKATION PORT* – lotnisko wylotowe (z którego rozpoczyna się podróż pasażera) *DISEMBARKATION PORT* – lotnisko docelowe (do którego przylatuje pasażer) *AIRLINE NAME* – nazwa linii lotniczych, wybierz z listy

W przypadku lotów liniami Polskie Linie Lotnicze LOT należy z listy wybrać: LO

*FLIGHT DATE* – data wylotu, wybierz z listy (rok, miesiąc, dzień) *FLIGHT NUMBER* – numer lotu, należy podać numer lotu docelowego *FLIGHT CONFIRMATION NUMBER/PNR* – numer potwierdzenia lotu/PNR (pole nieobowiązkowe) *TRAVEL PURPOSE –* cel podróży, wybierz z listy: *Leisure* – wypoczynek *DAYS OF STAYING* – liczba dni pobytu w Dominikanie, wpisz lub wybierz *DO YOU PLAN ON PRACTICING ANY OF THE FOLLOWING SPORTS DURING YOUR STAY? –* czy podczas pobytu planujesz uprawiać króryś z poniższych sportów?, wybierz z listy: *None* – żaden z poniższych *Surf/Windsurf –* surfing/windsurfing *Scuba diving* – nurkowanie *Golf* – golf

## Aby przejść dalej, kliknij *NEXT*

5. W kolejnym kroku uzupełnij informacje celne (*Customs Information* ); tylko dla wybranej opcji ARRIVAL – przylot.

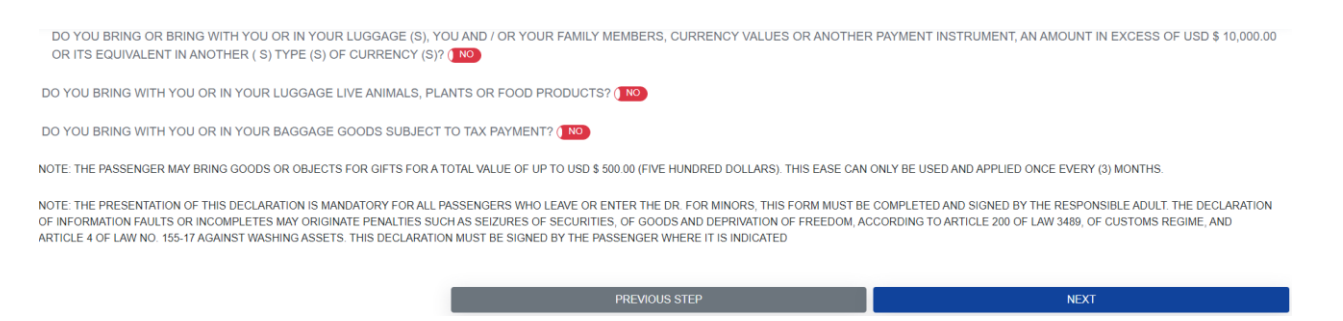

Jeżeli jednym z uczestników podróży jest osoba niepełnoletnia, na ekranie pojawi się komunikat: *MINORS ARE NOT REQUIRED TO FILE TAX RETURN* – osoby niepełnoletnie nie muszą składać oświadczenia.

*Do you bring or bring with you or in your luggage (s), you and / or your family members, currency values or another payment instrument, an amount in excess of USD \$ 10,000.00 or its equivalent in another ( s) type (s) of currency (s)? –* Czy przewozisz przy sobie lub w swoim bagażu/bagażu członka rodziny kwotę pieniędzy wyższą, niż 10000 USD lub jej równowartość w innej walucie? – Zaznacz: *YES* – TAK lub *NO* – NIE

Jeśli zaznaczyłeś Tak, uzupełnij następujące dane: *Ammount* – ilość *Currency* – waluta *Declare origin of the securities* – podaj źródło pochodzenia papierów wartościowych *Are you the owner of the values you carry* – czy jesteś właścicielem rzeczy, które przewozisz? Zaznacz: *YES* – TAK lub *NO* – NIE

Jeśli zaznaczyłeś *Nie*, uzupełnij następujące dane:

*Sender name* – imię nadawcy *Sender last name* – nazwisko nadawcy *Receiver name* – imię odbiorcy *Receiver last name* – nazwisko odbiorcy *Relationship with sender or receiver* – relacje z nadawcą lub odbiorcą *Use or destiny of the money or values* – wykorzystanie lub przeznaczenie pieniędzy lub wartości

*Do you bring with you or in your luggage live animals, plants or food products? –* Czy przewozisz ze sobą lub w swoim bagażu żywe zwierzęta, rośliny lub produkty żywnościowe? Zaznacz: *YES* – TAK lub *NO* – NIE

*Do you bring with you or in your baggage goods subject to tax payment? –* Czy przewozisz ze sobą lub w swoim bagażu towary podlegające ocleniu? Zaznacz: *YES* – TAK lub *NO* – NIE

Jeśli zaznaczyłeś Tak, uzupełnij następujące dane: *Approximated value* – przybliżona wartość *Currency* – waluta *Merchandise description* – opis towaru *Value in dollars* – wartość w dolarach

Aby dodać kolejną pozycję kliknij *Add*

Na ekranie widoczna jest również informacja, że oświadczenie celne jest obowiązkowe dla każdego uczestnika podróży. W przypadku osób nieletnich, musi być wypełnione i odpisane przezrodzica/opiekuna prawnego. Podanie nieprawdziwych danych może skutkować zajęciem towarów lub innymi konsekwencjami prawnymi, w tym ograniczeniem wolności.

Pasażer może przywieźć towary (jako prezenty) o całkowitej wartości do 500,00 USD. To ułatwienie może być stosowane tylko raz na 3 miesiące.

Kliknij *NEXT*

Na ekranie pojawi się pytanie: *Has anyone helped you fill out this form?* - czy ktoś pomagał Ci uzupełnić ten formularz?, zaznacz *Yes* – Tak lub *No* – Nie

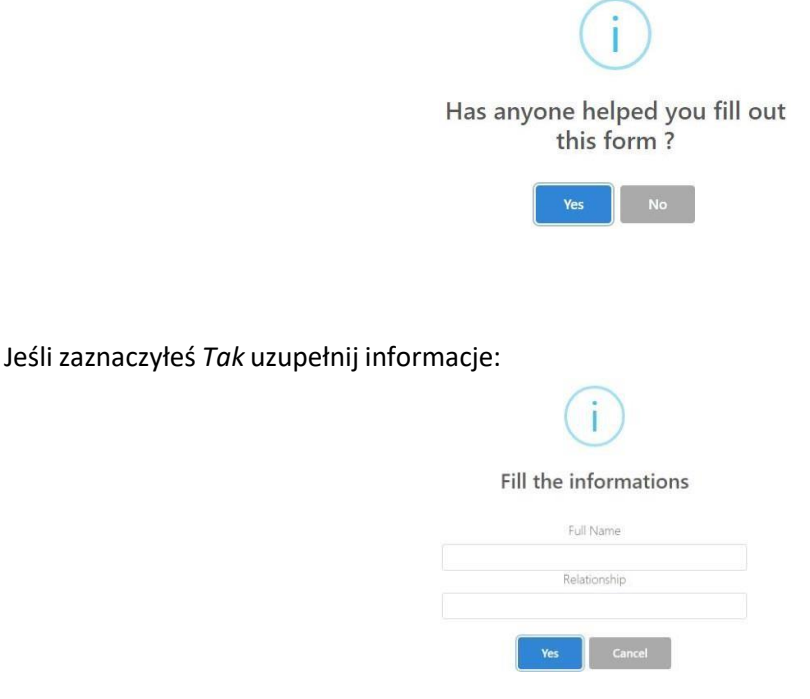

*Full Name* – imię i nazwisko *Relationship* – rodzaj powiązania

Po uzupełnieniu informacji celnych potwierdź, że są one prawdziwe i zaakceptuj warunki klikając *OK*

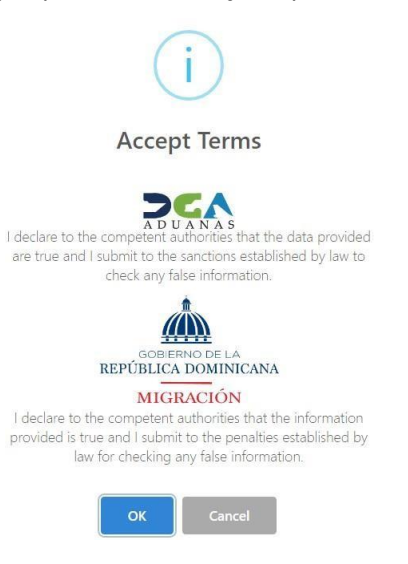

6. *Would you like to complete your exit ticket*? *–* Czy chcesz wypełnić formularz wyjazdowy z Dominikany ? zaznacz *Yes* – Tak lub *No* – Nie

Jeśli zaznaczyłeś *Nie*, zostanie wygenerowany kod QR, który należy wydrukować lub zapisać na urządzeniu mobilnym (patrz punkt 7. poniżej)

Jeślizaznaczyłeś *Tak*, uzupełnij poniższe informacje:

# *Departure Ticket –* formularz wyjazdowy (powrotny)

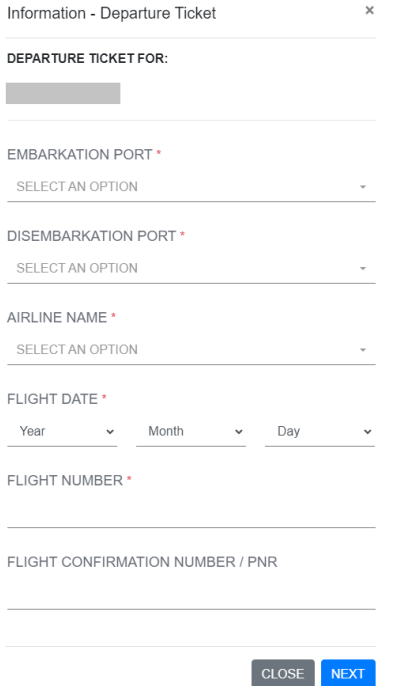

*EMBARKATION PORT* – lotnisko wylotowe (w Dominikanie) *DISEMBARKATION PORT* – lotnisko docelowe (do którego przylatuje pasażer) *AIRLINE NAME* – nazwa linii lotniczych, wybierz z listy

W przypadku lotów liniami Polskie Linie Lotnicze LOT należy z listy wybrać: LO

*FLIGHT DATE* – data wylotu, wybierz z listy (rok, miesiąc, dzień) *FLIGHT NUMBER* – numer lotu, należy podać numer lotu docelowego *FLIGHT CONFIRMATION NUMBER/PNR* – numer potwierdzenia lotu/PNR (pole nieobowiązkowe)

Kliknij *NEXT*

7. Na ekranie pojawi się kod QR celem wjazdu do Dominikany *(Arrival to the Dominican Republic).* Jeśli uzupełniłeś równieżformularz wyjazdu z Dominikany (*Departure from Dominican Republic)* zostaną wygenerowane dwa kody QR.

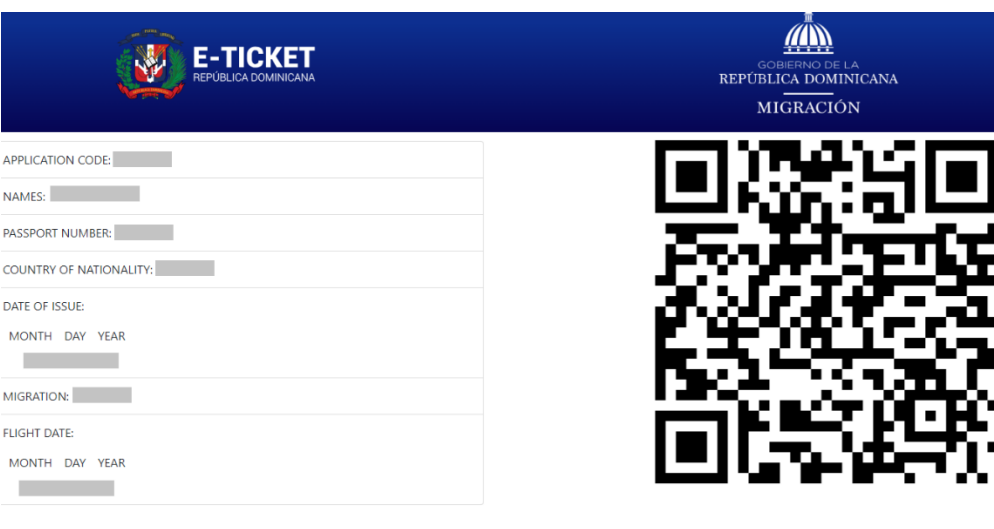

**LIGHT NUMBER** 

EXCLUSIVE USE QR CODE FOR CUSTOMS VALIDATION

**AIRLINE NAME** 

Pobierz plik klikając w pole *Download PDF* w prawym dolnym rogu:

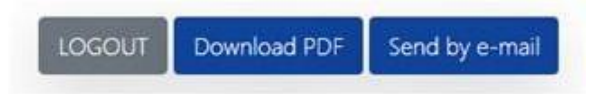

Kod QR należy wydrukować lub zapisać w urządzeniu mobilnym.

Z uwagi na konieczność okazania kodu QR, należy mieć go przy sobie na lotnisku i w samolocie.

Nie należy umieszczać wydrukowanego kodu QR w bagażu rejestrowanym